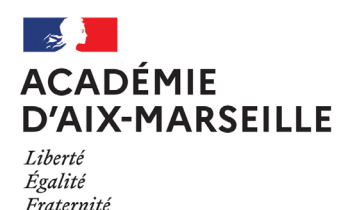

Division des Examens et Concours

#### DIEC/22-916-1649 du 24/01/2022

## **ATTESTATION DE REUSSITE INTERMEDIAIRE**

Références : Décret n° 2020-1277 du 20 octobre 2020 - Arrêté du 16 décembre 2020 sur les conditions de délivrance de l'attestation - Note de service MENE2102235N du 20 janvier 2021

Destinataires : Mesdames et messieurs les chefs d'établissement du second degré public et privé sous contrat

#### Dossier suivi par : Mme DANO - Tel : 04 42 91 72 87 - carole.dano@ac-aix-marseille.fr

Une attestation intermédiaire est délivrée par le recteur, en fin de classe de première, aux candidats scolarisés dans les établissements publics locaux d'enseignement et dans les établissements d'enseignement privés sous contrat, sous condition de moyenne déduite des éléments figurant au livret scolaire de l'élève.

La mise en place de l'attestation de réussite intermédiaire fait suite à la suppression de l'obligation pour les candidats à l'examen du baccalauréat professionnel sous statut scolaire, de présenter en classe de première un diplôme de niveau 3 (décret n° 2020-1277 du 20 octobre 2020 relatif aux conditions de certification des candidats à l'examen du baccalauréat professionnel et portant suppression du brevet d'études professionnelles).

L'arrêté du 16 décembre 2020 relatif aux conditions de délivrance de l'attestation de réussite intermédiaire en baccalauréat professionnel et à son modèle précise les modalités de délivrance de l'attestation de réussite intermédiaire.

La note de service ministérielle du 20 janvier 2021 détaille la mise en œuvre du processus de délivrance de cette mesure.

La présente note de service précise les modalités techniques de la délivrance de cette attestation et le calendrier des opérations pour la session 2022.

L'attestation de réussite intermédiaire est délivrée par le recteur d'académie aux élèves sous statut scolaire des établissements publics locaux d'enseignement et des établissements d'enseignement privé sous contrat.

Le processus de délivrance de l'attestation, largement automatisé, s'appuie sur les données présentes dans le livret scolaire dématérialisé de l'élève (LSL PRO), à l'issue de l'année de première professionnelle.

#### **I. L'inscription**

L'inscription des élèves de première professionnelle est opérée par l'établissement dans Cyclades par un import des candidatures issues de SIECLE BEE.

#### **A. Vérification de la liste des élèves**

Dans SIECLE BEE, depuis le portail ARENA en choisissant « BEE > Mise à jour », il est nécessaire de vérifier que les fiches élèves sont complètes (c'est-à-dire lorsque l'élève est scolarisé et que sa fiche ne figure pas dans la liste des fiches bloquantes du tableau de bord BEE). De plus, un élève doit avoir un INE (Identifiant National Elève) pour que sa candidature soit acceptée dans CYCLADES.

# **B. Import dans Cyclades**

Puis, dans le menu Exportations > Examens de votre base SIECLE, sélectionnez la session, l'examen concerné, les candidats à inscrire, et déclenchez l'envoi vers CYCLADES.

Toute candidature est importée dans Cyclades à l'état Inscrit s'il n'y a eu aucune erreur de données sur la candidature.

Il convient de vérifier l'import dans Cyclades en consultant le compte rendu d'exécution de l'import automatique et de corriger les problèmes.

Afin de simplifier la procédure, il n'y a pas de phase d'édition et de vérification des confirmations d'inscription ni de convocation d'élèves à distribuer.

Néanmoins, il est conseillé d'éditer une liste des candidatures pour vérification des élèves inscrits.

## **C. Calendrier**

Le serveur Cyclades, accessible depuis votre portail ARENA, sera ouvert **du 14 mars au 1er avril 2022** pour vous permettre d'inscrire vos élèves.

## **II. Avant le conseil de classe de fin d'année scolaire – courant juin**

Les notes du contrôle continu doivent être collectées dans CYCLADES.

Trois possibilités sont offertes :

- Récupération automatique des notes de LSL PRO
- Saisie des notes d'un élève
- Saisie des notes des élèves par épreuve

Si vous optez pour l'import automatique des notes du contrôle continu de SIECLE-LSL dans CYCLADES, les règles d'import sont les suivantes :

- Les professeurs doivent saisir les données dans le logiciel de notes habituel avant bascule vers le LSL ou directement dans SIECLE LSL.
- Le rapprochement entre un élève LSL et un candidat CYCLADES est basé uniquement sur l'INE
- Les notes des élèves sans INE ne sont pas transmises à CYCLADES
- Les notes du livret d'un élève sont importées dans CYCLADES si toutes les moyennes sont renseignées
- Les notes des élèves ayant des moyennes manquantes ne sont pas envoyées dans **CYCLADES**
- Les notes des élèves en étalement de scolarité en cours ne sont pas transmises cette année à CYCLADES.

Dans l'application SIECLE-LSL PRO, le chef d'établissement envoie les moyennes annuelles à CYCLADES : les notes sont envoyées automatiquement à CYCLADES.

Puis, dans l'application CYCLADES, le chef d'établissement consulte le compte-rendu de l'import des notes depuis LSL, via l'activité dédiée.

Ensuite, le document d'aide à la décision au conseil de classe en format restreint doit être édité depuis Cyclades.

# **III. Pendant le conseil de classe réuni en format restreint**

Les membres du conseil de classe réunis en format restreint (équipe pédagogique et éducative) étudient la situation des élèves ayant une moyenne coefficientée égale ou supérieure à 9 et inférieure à 10 sur 20.

Le chef d'établissement valide la liste définitive des élèves attestés.

## **IV. A la suite du conseil de classe**

Il convient de saisir dans Cyclades les élèves ayant une moyenne coefficientée supérieure à 9 et inférieure à 10 sur 20 qui ont été rattrapés et qui sont finalement attestés à l'issue du conseil de classe restreint.

Le chef d'établissement doit saisir dans Cyclades une appréciation motivant la non délivrance de l'attestation par le conseil de classe restreint pour les élèves ayant une moyenne coefficientée supérieure à 9 et inférieure à 10 sur 20.

Le chef d'établissement édite dans Cyclades le relevé de décision du conseil de classe restreint.

L'édition des attestations se réalise directement dans Cyclades pour remise aux élèves.

Un transfert automatisé de l'attestation est réalisé par Cyclades vers la fiche BEE de l'élève.

#### **V. Gestion des recours**

Il appartient au chef d'établissement de gérer les recours des familles.

Le chef d'établissement devra, dans un premier temps, formuler des appréciations explicites pour justifier la décision du conseil de classe.

Dans un deuxième temps, il devra apporter ou mettre à disposition des parents, les informations justifiant le refus.

Mes services sont à votre écoute pour vous accompagner tout au long de cette procédure.

La présente note de service et les notices techniques Cyclades sont mises à votre disposition sur la plateforme numérique d'échanges (PNE).

*Signataire : Pour le Recteur et par délégation, Bruno MARTIN, Secrétaire Général de l'Académie d'Aix-Marseille*